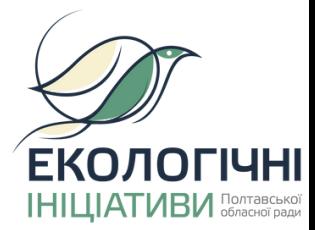

# **Інструкція до голосування**

**SMART REGION Полтавської області**

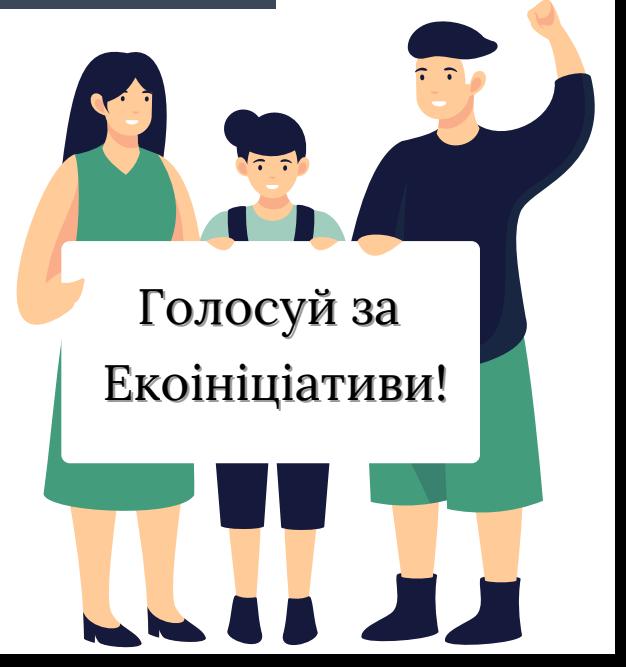

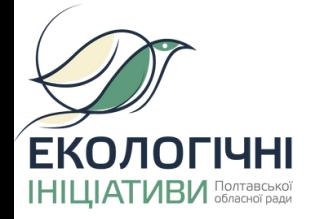

# $\Pi$ ройди за **посиланням**

#### **smartregion.pl.ua**

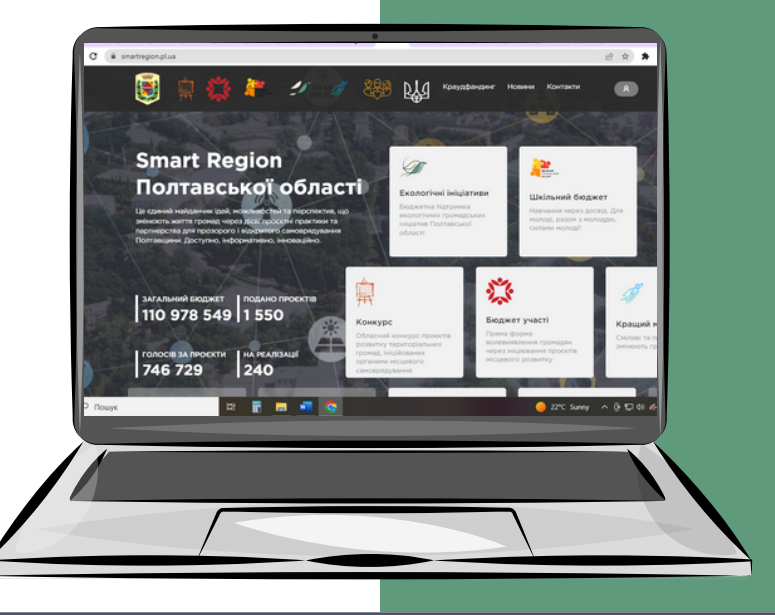

**SMART REGION Полтавської області**

R

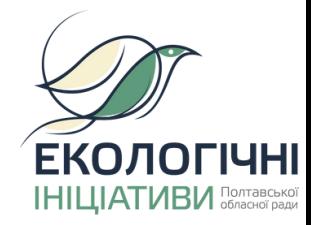

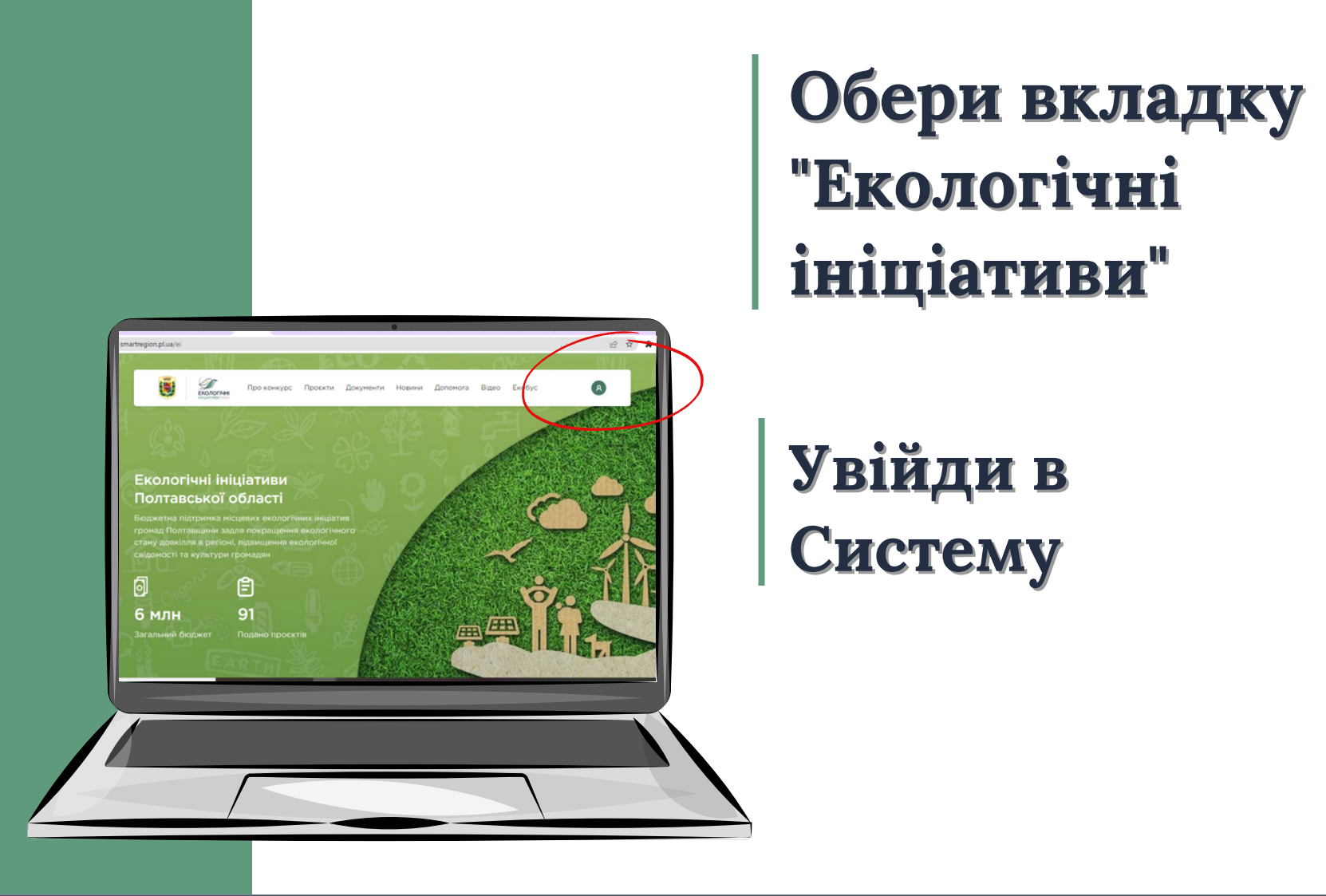

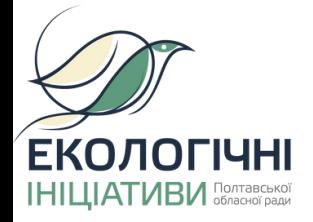

## **Зареєструйся у Системі**

- **Введи логін**
- **Придумай пароль**

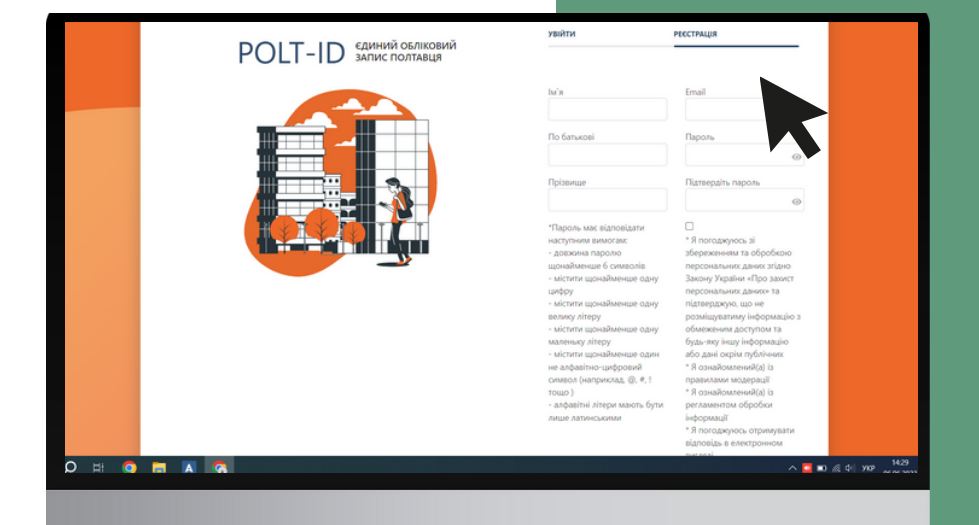

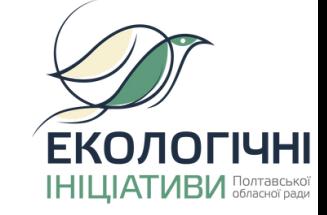

## **Отримай листпідтвердження на електронну пошту**

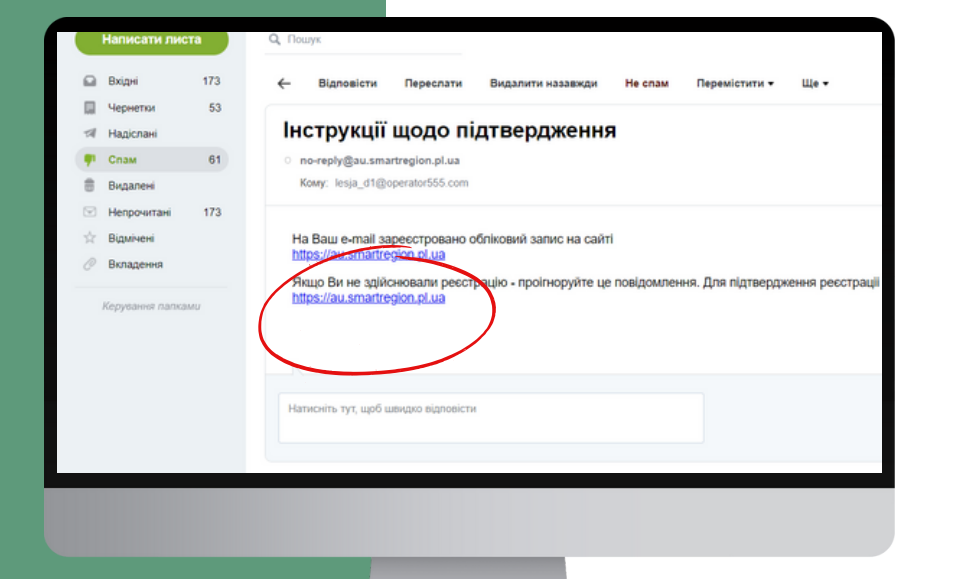

## **Натисни на активне**

**посилання в листі**

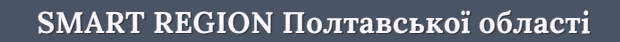

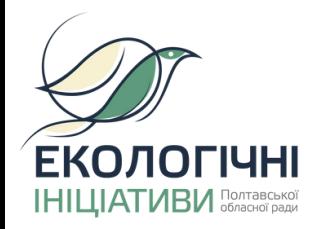

## **Обери спосіб авторизації**

- **Bank ID**
- **ID.GOV.UA**

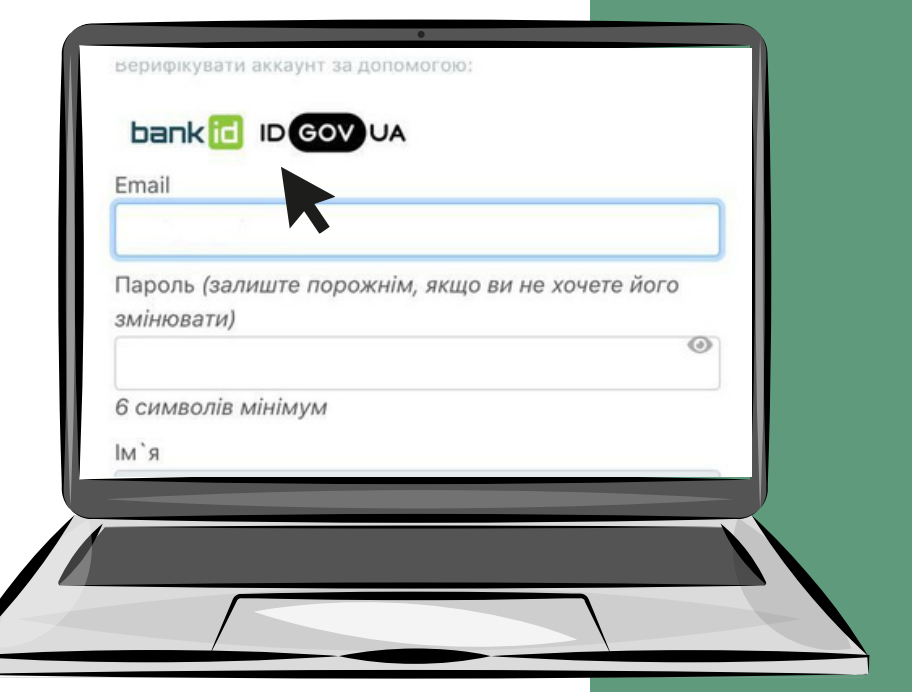

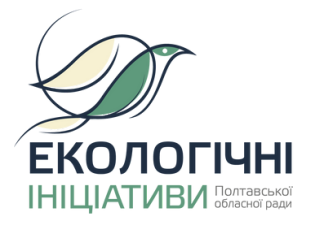

## **Авторизація за допомогою Bank ID від НБУ**

#### **1.Обери свій банк (наприклад ПриватБанк)**

**Bank ID - cпосіб електронної ідентифікації громадян через українські банки для надання адміністративних послуг через Інтернет**

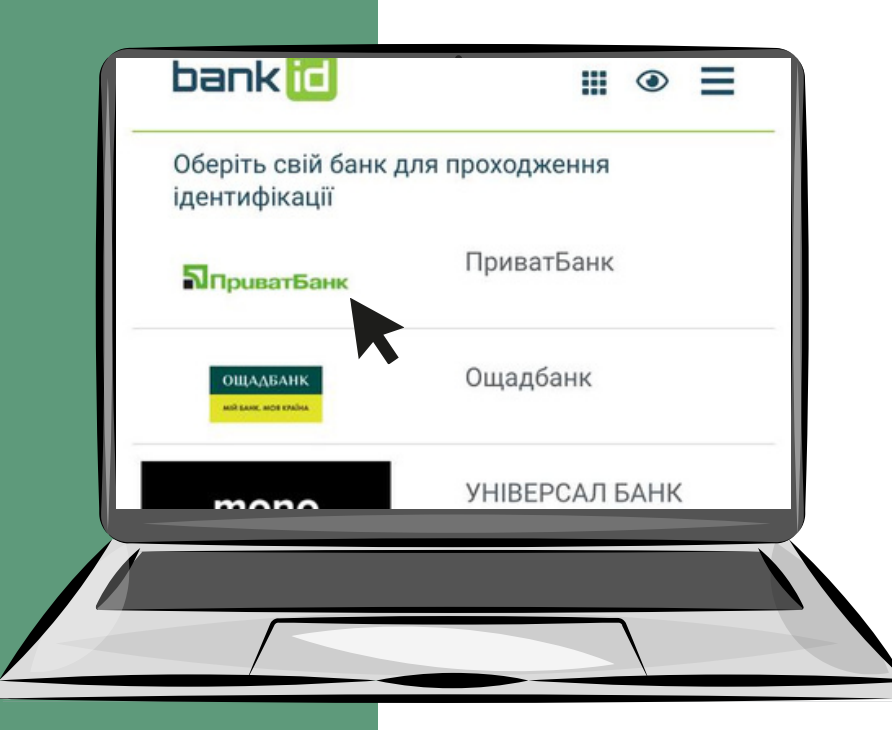

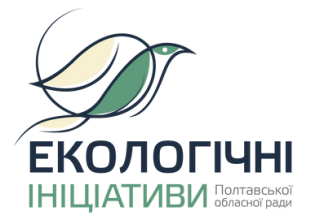

## **Авторизація за допомогою Bank ID від НБУ**

**2. На сайті обраного банку пройди ідентифікацію/ верифікацію/реєстрацію**

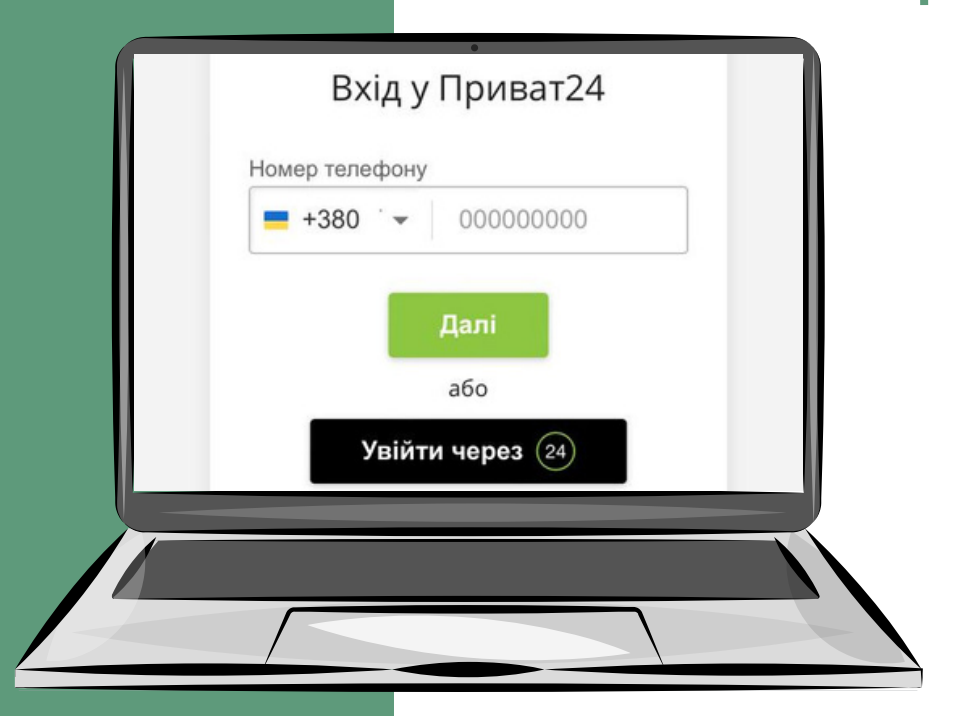

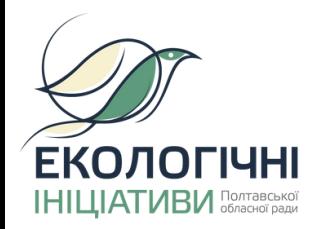

## **Авторизація за допомогою ID.GOV.UA**

#### **1. Увійди за допомогою "Файловий носій"**

**ID.GOV.UA - універсальна платформа для е-ідентифікації та автентифікації користувачів**

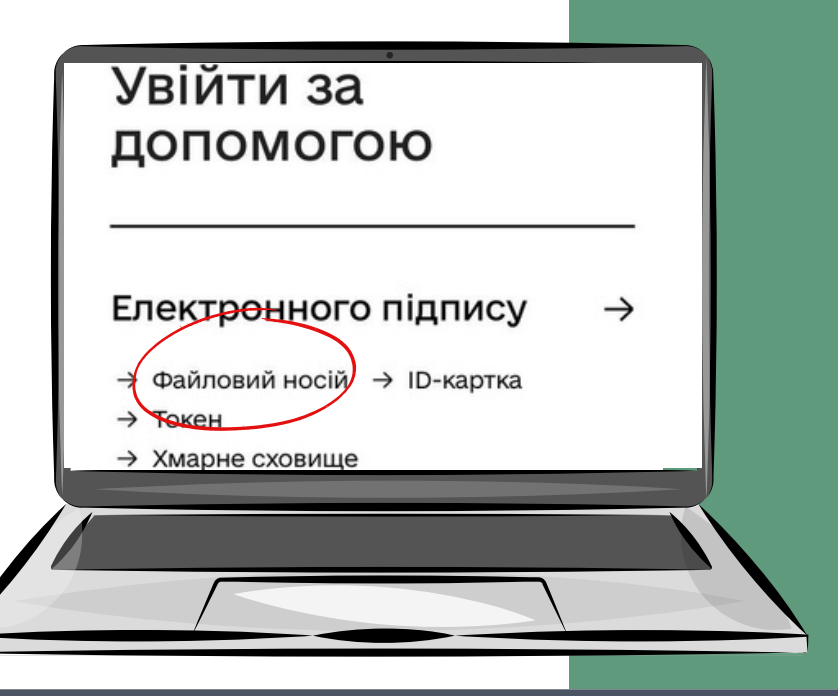

**SMART REGION Полтавської області**

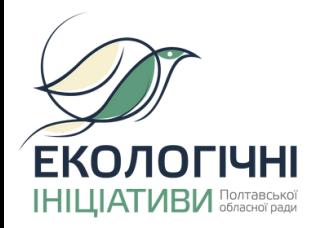

### Авторизація за ДОПОМОГОЮ **ID.GOV.UA** (Файловий носій)

1.1. Обери тип ключа

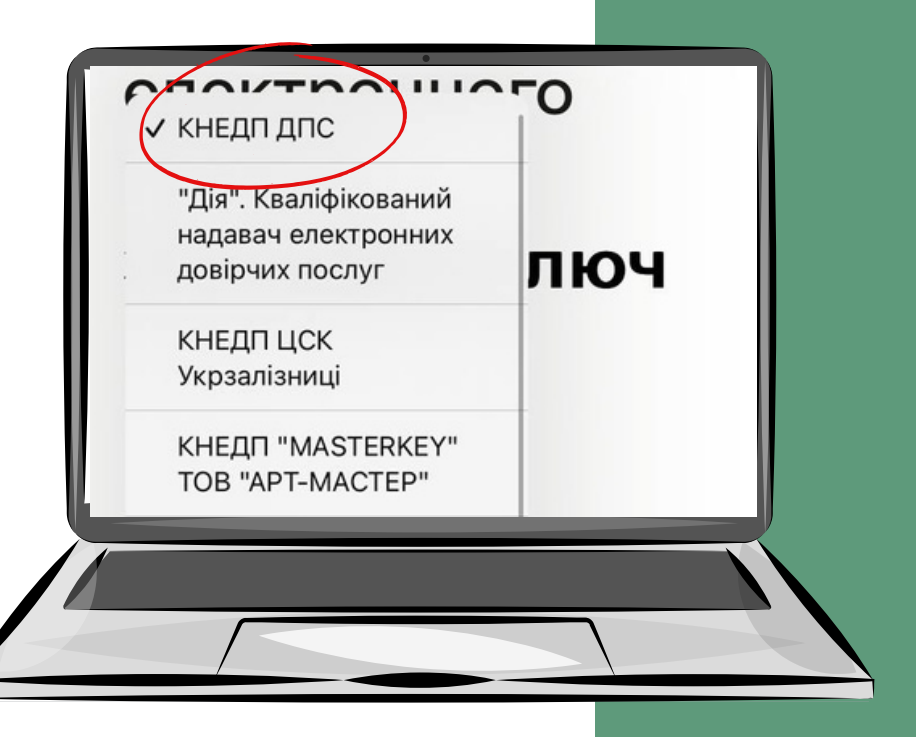

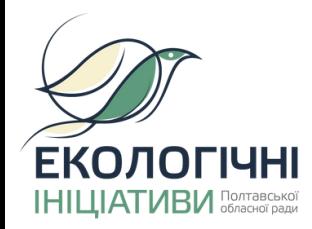

### Авторизація за допомогою **ID.GOV.UA** (Файловий носій)

1.2. Зчитай ключ і підвантаж файл КЕП 1.3. Натисни "Продовжити"

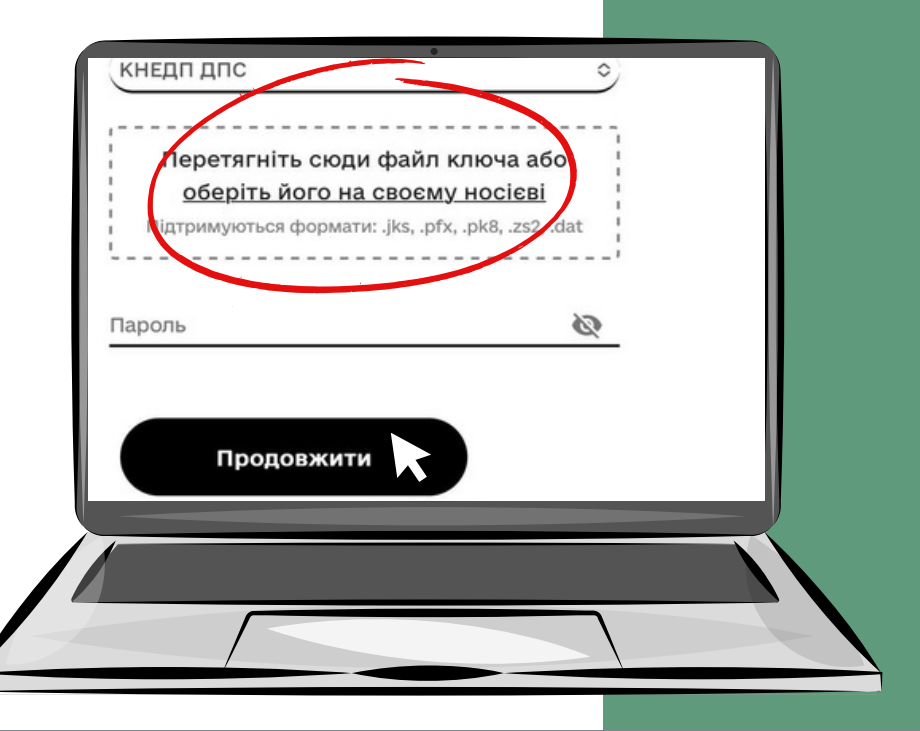

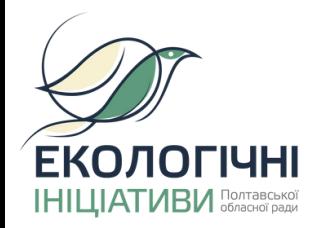

### Авторизація за допомогою **ID.GOV.UA** (Хмарне середовище)

2. Увійди за допомогою "Хмарне сховище"

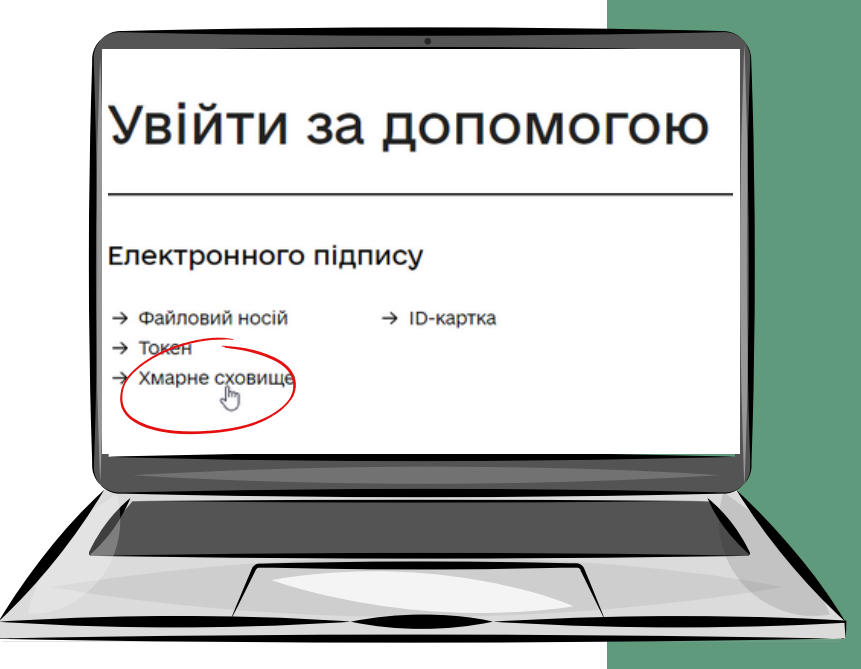

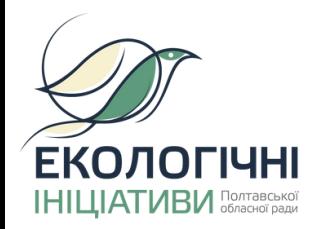

### Авторизація за допомогою **ID.GOV.UA** (Хмарне середовище)

2.1. Зчитай ключ Приватбанк - хмарний підпис "SmartID"

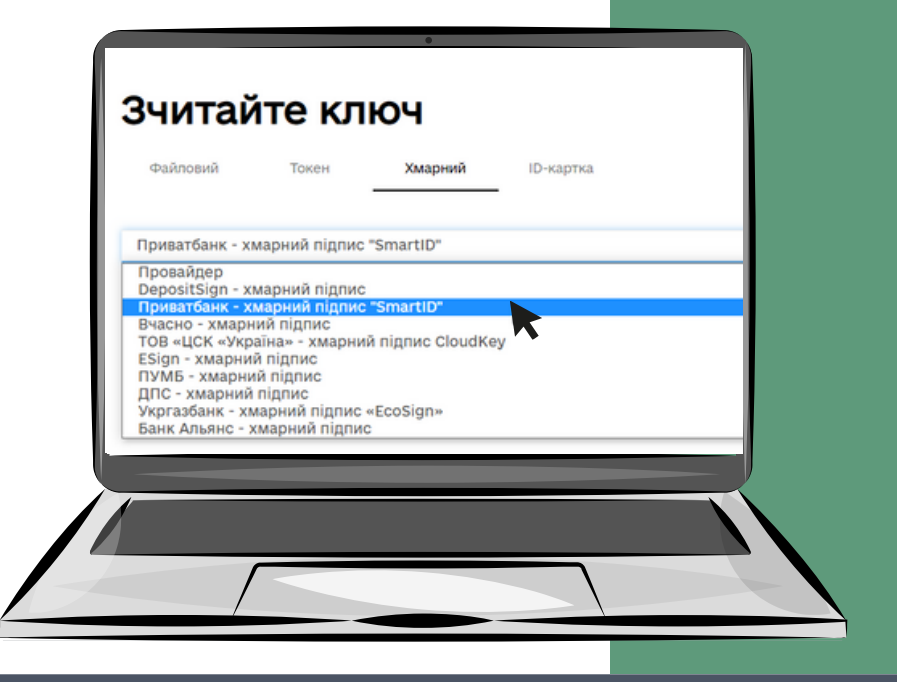

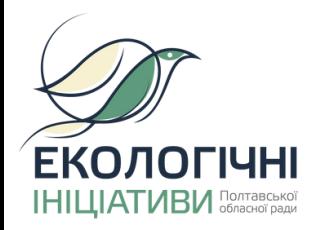

### Авторизація за допомогою **ID.GOV.UA** (Хмарне середовище)

2.2. Для підтвердження операції відскануй QR-код в мобільному додатку "Приват 24"

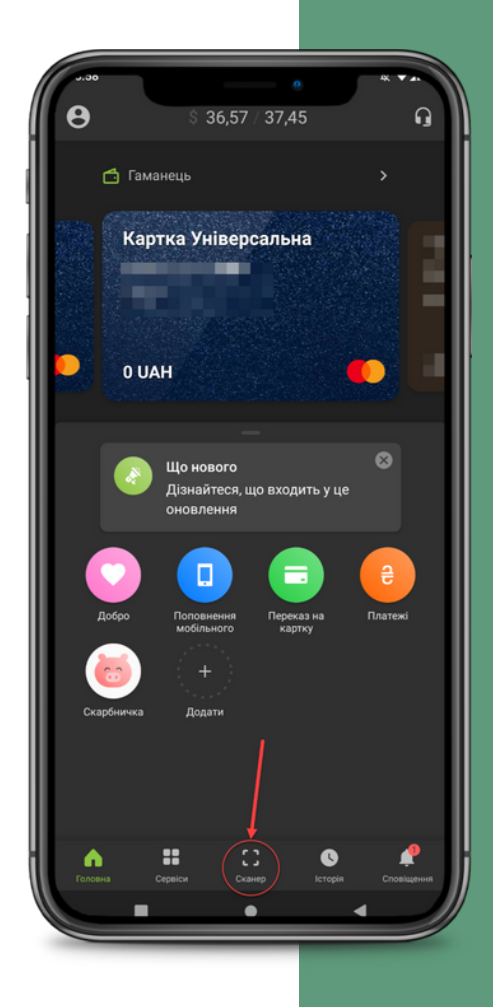

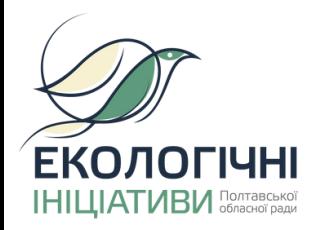

### Авторизація за ДОПОМОГОЮ **ID.GOV.UA** (Хмарне середовище)

2.3. Зазнач пароль від **SmartID та натисни** "Продовжити"

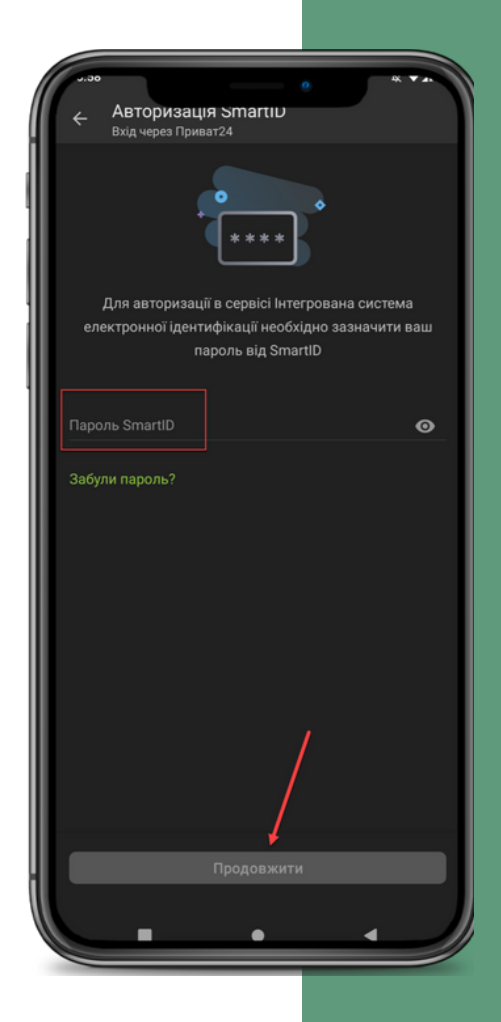

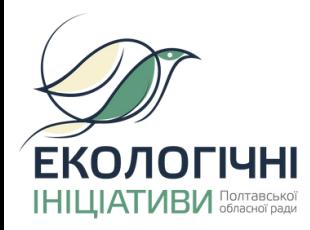

### **Авторизація за допомогою ID.GOV.UA ((ХХммааррннее ссееррееддооввиищщее))**

**2.4. Увійди за допомогою електронного підпису 2.5 Перевір дані та натисни "Продовжити"**

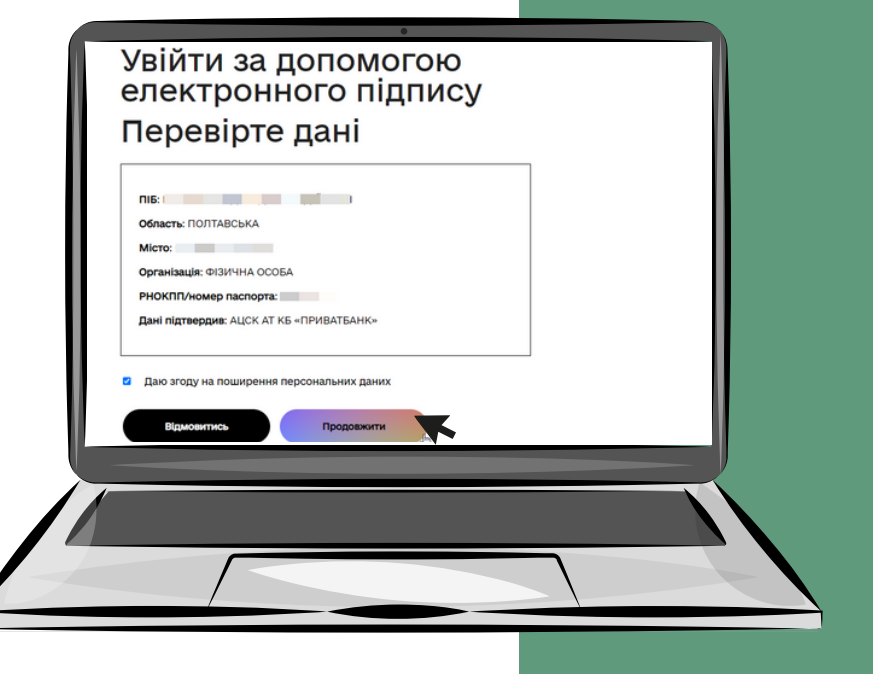

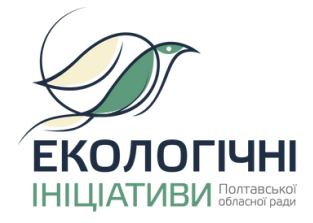

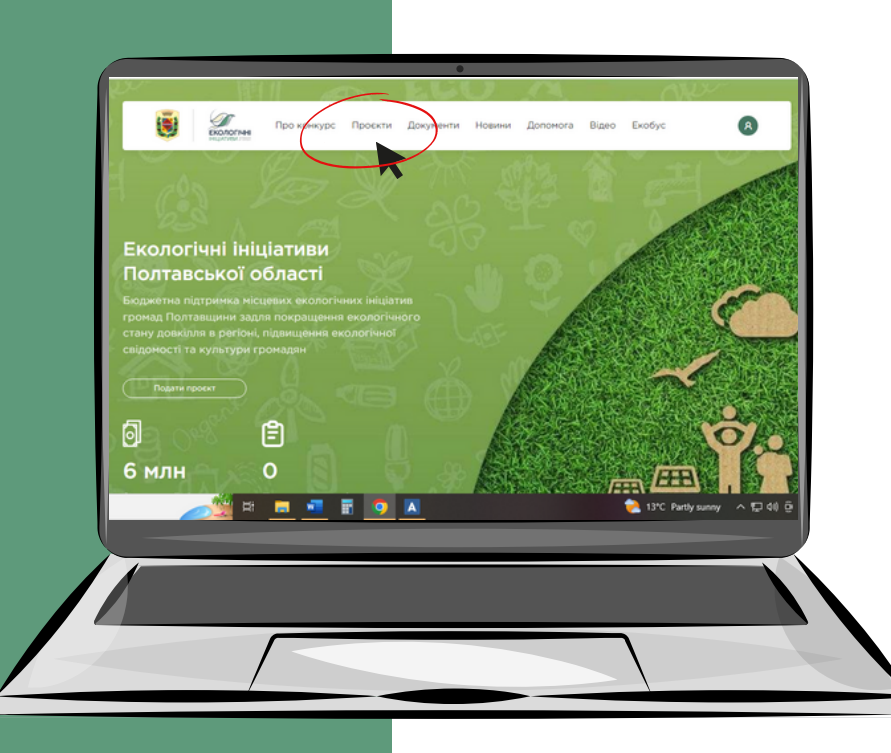

### **UNIVERSITY STUDENT AFFAIRS OFFICE Проголосуй до 3-х екопроєктів**

**1.Зайди на вкладку "Проєкти" 2. Обери 3 найкращі проєкти 3. Натисни кнопку "Підтримати"**

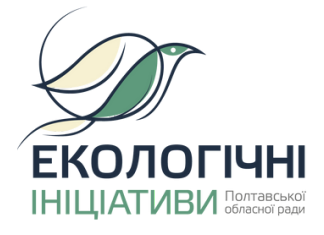

## **Екологічне майбутнє громади в твоїх руках!**

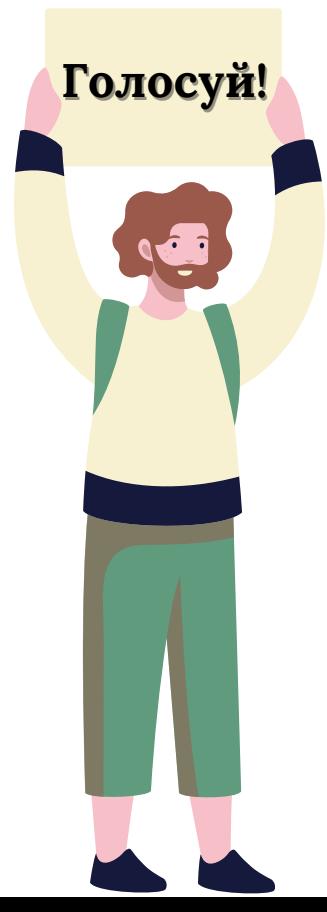